### **Conev, Izabela**

#### **Master's thesis / Diplomski rad**

**2024**

*Degree Grantor / Ustanova koja je dodijelila akademski / stručni stupanj:* **University of Zagreb, Academy of Music / Sveučilište u Zagrebu, Muzička akademija**

*Permanent link / Trajna poveznica:* <https://urn.nsk.hr/urn:nbn:hr:116:193809>

*Rights / Prava:* [In copyright](http://rightsstatements.org/vocab/InC/1.0/) / [Zaštićeno autorskim pravom.](http://rightsstatements.org/vocab/InC/1.0/)

*Download date / Datum preuzimanja:* **2024-07-16**

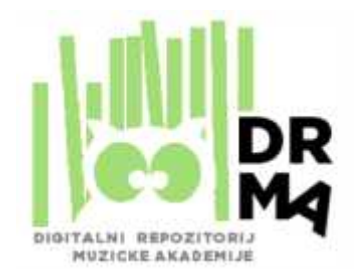

*Repository / Repozitorij:*

[Academy of Music University of Zagreb Digita](https://drma.muza.unizg.hr)l [Repository - DRMA](https://drma.muza.unizg.hr)

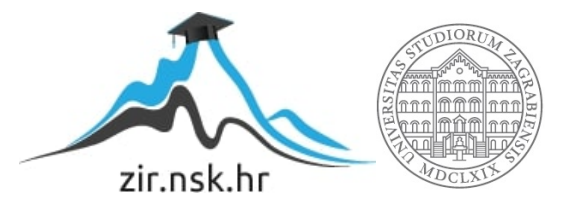

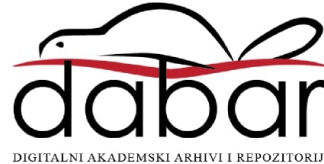

SVEUČILIŠTE U ZAGREBU MUZIČKA AKADEMIJA

# V. ODSJEK

IZABELA CONEV

# SNIMANJE I GLAZBENA PRODUKCIJA KLAVIRSKOG DJELA

DIPLOMSKI RAD

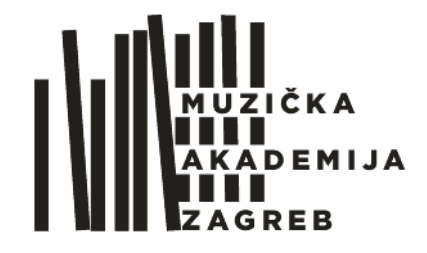

ZAGREB, 2024.

SVEUČILIŠTE U ZAGREBU MUZIČKA AKADEMIJA

V. ODSJEK

# SNIMANJE I GLAZBENA PRODUKCIJA KLAVIRSKOG DJELA

DIPLOMSKI RAD

Mentor: red. prof. art. Vjekoslav Nježić

Student: Izabela Conev

Ak.god. 2023/2024.

ZAGREB, 2024.

#### DIPLOMSKI RAD ODOBRIO MENTOR

red. prof. art. Vjekoslav Nježić

\_\_\_\_\_\_\_\_\_\_\_\_\_\_\_\_\_\_\_\_\_\_\_\_\_

Potpis

U Zagrebu, 18.06.2024.

Diplomski rad obranjen 18.06.2024. ocjenom odličan (5).

#### POVJERENSTVO:

 1. red. prof. art. Đuro Tikvica \_\_\_\_\_\_\_\_\_\_\_\_\_\_\_\_\_\_\_\_\_\_\_ 2. red. prof. art. Vjekoslav Nježić \_\_\_\_\_\_\_\_\_\_\_\_\_\_\_\_\_\_\_\_\_\_\_ 3. izv. prof. art. Danijel Detoni \_\_\_\_\_\_\_\_\_\_\_\_\_\_\_\_\_\_\_\_\_\_\_

#### OPASKA:

PAPIRNATA KOPIJA RADA DOSTAVLJENA JE ZA POHRANU KNJIŽNICI MUZIČKE AKADEMIJE

#### Predgovor

 Prije svega želim se zahvaliti svim mojim dragim prijateljima i kolegama koji su mi obogatili iskustvo studija svojim znanjem, društvom i podrškom. Hvala roditeljima i cijeloj obitelji na strpljivom usmjeravanju i podršci tijekom cijelog školovanja. Veliko hvala profesorima Vjekoslavu Nježiću i Krešimiru Seletkoviću koji su me s posebnim žarom mentorirali u području glazbene produkcije. Hvala mom profesoru Danijelu Detoniju na posvećenom radu tijekom svih godina studija.

# <span id="page-5-0"></span>**SAŽETAK**

 Tema rada opisuje cjelokupni proces snimanja i obrade signala. Prolazeći kroz sve faze od priprema za snimanje do finaliziranja snimke, rad sadrži detaljan uvid u svaki segment snimanja i produkcijskog uređivanja snimke klavirskog djela, kao što su odabir i spajanje snimljenog materijala (*edit*), miješanje ili miksanje zvuka (*mix*), postprodukcija i *mastering*. Kratko su opisane korištene tehnike stereo snimanja, kao i odabir mikrofona u svrhu najboljeg konačnog rezultata. Osim toga, govori se i o snimanju iz perspektive izvođača kao bitnom aspektu ove teme.

**KLJUČNE RIJEČI:** snimanje, klavir, *edit*, *mix*, postprodukcija, *mastering*, mikrofoni, tehnike stereo snimanja.

#### <span id="page-5-1"></span>**SUMMARY**

 The topic of the thesis describes the entire process of recording and processing signals. Covering all phases from preparation for recording to finalizing the recording, this thesis provides a detailed insight into each segment of recording and production editing of a piano piece, such as selecting and combining recorded material (editing), mixing, post-production, and mastering. Used techniques of stereo recording are briefly described, as well as the selection of microphones for achieving the best final result. Additionally, the thesis discusses recording from the performer's perspective as an important aspect of this topic.

**KEYWORDS:** recording, piano, edit, mix, post-production, mastering, microphones, techniques of stereo recording.

# Sadržaj:

 $\ensuremath{\mathrm{SA\check{Z}ETAK}}$ 

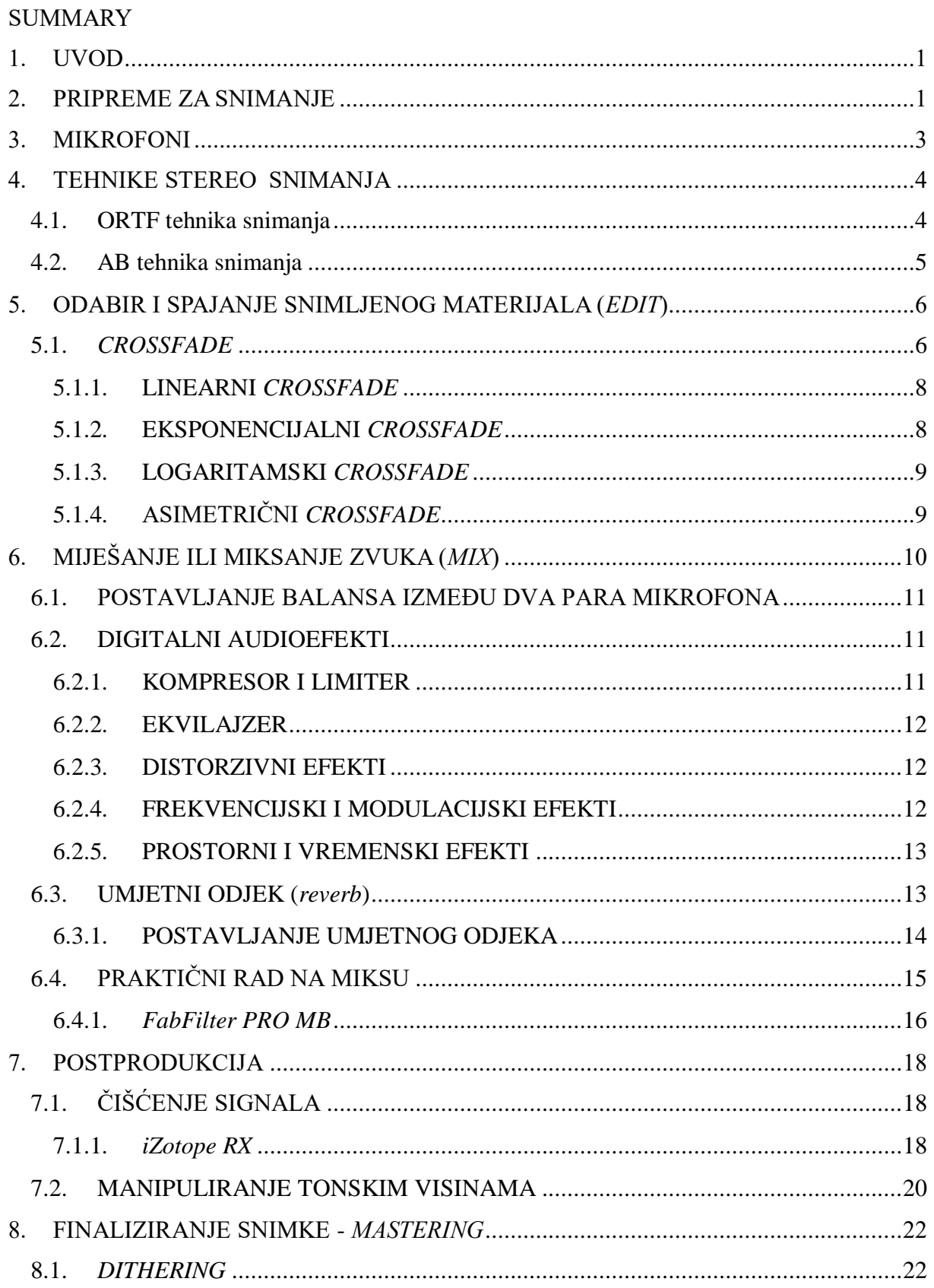

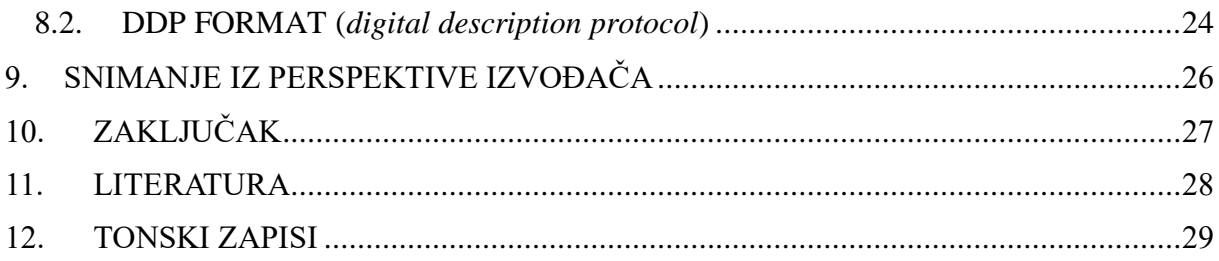

#### <span id="page-8-0"></span>**1. UVOD**

 Snimanje i glazbena produkcija postali su sastavni dio života svakog glazbenika. Zahvaljujući ubrzanom razvoju tehnologije, kao i porastu interesa za istu, kvalitetnu snimku možemo producirati i na najobičnijem kućnom ili prijenosnom računalu. Najbitnija sredstva za kreiranje kvalitetne završne snimke jesu mikrofoni, instrument, dobra organizacija i volja izvođača i producenta.

 U ovom radu nastojat ću opisati sve faze snimanja i glazbene produkcije koje bi u konačnici mogle dovesti do ugodne i kvalitetne snimke klavira. Prolazeći kroz faze priprema za snimanje, odabira odgovarajuće selekcije mikrofona kao i raznih tehnika postavljanja istih, sve do faze finaliziranja snimke, odnosno masteriranja, pokušat ću detaljno predočiti svoje odluke tijekom čitavog procesa.

 Smatram da je važno naglasiti da se snimanje odvijalo u multimedijskom studiju na Muzičkoj Akademiji u Zagrebu, dok je veći dio obrade materijala napravljen uz pomoć prijenosnog računala.

#### <span id="page-8-1"></span>**2. PRIPREME ZA SNIMANJE**

 Prije početka snimanja neophodno je izraditi plan i pripremiti snimanje. Ukoliko želimo proizvesti dobar konačni rezultat, pripreme i planiranje snimanja se mogu smatrati jednim od najvažnijih elemenata čitavog procesa. Priprema podrazumijeva analizu prostora u kojem se snima, odabir adekvatnih mikrofona, odabir najpovoljnije tehnike snimanja s obzirom na uvjete prostora, ali također i pripremu partiture. Ukoliko producent u potpunosti sam vodi snimanje, on mora biti i svojevrsni dirigent, ton majstor i organizator snimanja. Osim toga, prilikom planiranja važno je uzeti u obzir i psihološke aspekte koji se prožimaju kroz proces. Na kvalitetu snimke umnogome utječe dobro raspoloženje i opuštenost izvođača, stoga su kratki odmori tijekom snimanja neophodni. Producent također mora imati adekvatan način komunikacije s izvođačem kako bi snimanje bilo što produktivnije. Ukratko, ugodna i prijateljska atmosfera je uvijek na strani kvalitetnog rezultata.

 Na odabir mikrofona prije svega utječe izbor mikrofona kojim raspolažemo, a među kojima se na kraju odabire onaj koji najviše odgovara instrumentu koji se snima, kao i prostoru u kome snimamo. Mikrofone razlikujemo po mnogim karakteristikama koje su obrađene u poglavlju o mikrofonima.

 Tehniku snimanja koju koristimo također određuju instrument i prostorija snimanja. Snimateljskih tehnika ima puno i one su navedene u paragrafu Tehnike stereo snimanja.

 Pripreme partiture podrazumijevaju jednostavniju analizu notnog zapisa. Potrebno je predvidjeti potencijalne interpretativne, kao i tehničke probleme unutar skladbe i obratiti na njih pozornost prilikom snimanja. Neophodno je imati numerirane ili raspisane taktove radi lakše komunikacije između izvođača i producenta, ali i zbog jasnog bilježenja zapisa tijekom snimanja. Zapisivanje bilješki vrlo je važna stavka snimateljskog procesa i ono će nam kasnije pomoći da brže, preciznije i najbolje moguće napravimo kvalitetan *edit* <sup>1</sup> snimljenog materijala.

 Za vrijeme snimanja dobro je aktivirati vremenski prikaz (*Time Display)* koji točno prikazuje sate, minute i sekunde snimanja. Pri početku snimanja svakog kratkog dijela ili isječka (*take*) u bilježnicu zapisujemo vrijeme početka kao i takt od kojeg isječak počinje. Nakon snimljenog kratkog dijela zapisujemo komentar, odnosno da li je isječak najbolji, srednje dobar ili loš (u slučaju srednje dobrog i lošeg, isječak možemo ponovno snimiti i osigurati bolje varijante). Prilikom faze odabira (*edit*) prema bilješkama sa snimanja biramo najbolje sakupljene materijale koje spajamo jedne na druge i stvaramo svojevrsni kolaž koji će u konačnici dati dobru snimku.

<sup>1</sup> *Edit* se odnosi na fazu odabira, rezanja i spajanja snimljenog materijala, ujedno je i prva faza produciranja nakon što je materijal snimljen.

#### <span id="page-10-0"></span>**3. MIKROFONI**

 Tijekom snimanja koristimo se mikrofonima različitih karakteristika koje se odnose na njihovu građu, način rada i usmjerenost (*pollar pattern*). Glavne usmjerne karakteristike mikrofona su: neusmjereni, dvosmjerni, i kardioidni, odnosno usmjereni mikrofon dok se prema načinu rada dijele na dinamičke, kondenzatorske i elektretske.

 Prilikom snimanja koristila sam četiri DPA 4015 mikrofona koji su po svojim karakteristikama kondenzatori kardioidnog tipa.

 Usmjerna karakteristika kardioidnog mikrofona je srcolika što znači da on najbolje prima zvuk sprijeda, dok je onaj straga više potisnut (za razliku od recimo omnidirekcionalnih i bidirekcionalnih mikrofona koji jednako dobro primaju zvuk i sprijeda i straga). Frekvencijska karakteristika kardioidnog mikrofona ovisi o samom mikrofonu i o smjeru dolaska zvuka do kapsule, ali u teoriji bi odziv u bočnim smjerovima (90°) trebao biti slabiji za cca 6 dB, dok mikrofon straga (180°) ne bi trebao primati nikakav signal – premda je u praksi uglavnom slučaj da je odziv straga za 10 do 25 dB slabiji od onoga sprijeda.

 Kardioidne mikrofone koristila sam zbog njihove usmjerenosti. S obzirom na to da je audio zapis sniman u poprilično akustički suhom studiju, za ambijentalne mikrofone (AB) također sam koristila kardioidne, iako bih prilikom snimanja u dobroj dvorani za AB mikrofone izabrala omnidirekcionalne (neusmjerene) koji jednako primaju zvuk sa svih strana (360°) kako ne bih morala dodavati umjetni odjek (*reverb*).

 Za rad kondenzatora potreban je polarizacijski napon, a to rješavamo korištenjem dodatnog napajanja od 48 V koji nazivamo fantomskim napajanjem. Fantomsko napajanje se jednostavno upali na uređaju u koji je povezan mikrofon (zvučna kartica; mikseta; miks pult i sl.). Kondenzatorski mikrofoni su veoma osjetljivi te se oni najčešće koriste na studijskim snimanjima i u zatvorenim prostorima, dok se na terenskim snimanjima, koncertima i nastupima u vanjskim prostorima češće koriste dinamički mikrofoni.

#### <span id="page-11-0"></span>**4. TEHNIKE STEREO SNIMANJA**

 Razlikujemo mnoštvo snimateljskih tehnika kao što su XY, Blumlein, M/S (Mid-Side), ORTF, NOS, DIN, OSS, AB, Decca stablo... Tehnike određujemo pozicioniranjem mikrofona u prostoriji u kojoj snimamo. Prilikom snimanja klavira uglavnom koristimo kombinacije dviju tehnike: jedna je usmjerenija na zvuk klavira (bliski par), dok drugu tehniku koristimo za ambijent, odnosno prostor (daleki par). Za bliski par koristila sam ORTF tehniku, dok sam za prostor, odnosno daleki par, odabrala AB tehniku snimanja.

#### <span id="page-11-1"></span>**4.1. ORTF tehnika snimanja**

 Naziv je kratica od *Office de la Radiodiffusion-Télévision Française* i odnosi se na mjesto gdje se tehnika razvila. ORTF sadrži dva kardioidna mikrofona pod kutem od 110°. Snimateljska tehnika teži prirodnosti tako da je udaljenost između mikrofona slična razmaku između ljudskih ušiju (17 cm).<sup>2</sup>

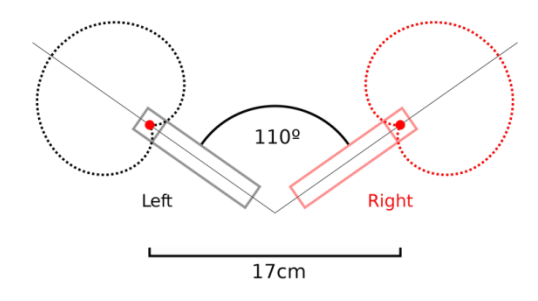

*Slika 4.1.A ORTF konfiguracija<sup>3</sup>*

Dva mikrofona pozicionirana na taj način nalazili su se blizu unutrašnjeg dijela klavira tj. rezonatora, na visini od 137 cm (slika *4.1.B*) .

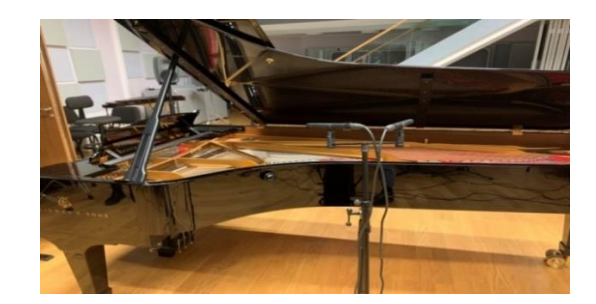

*Slika 4.1.B prikaz ORTF postavke*

<u>.</u>

<sup>2</sup> Robert Toft, *Recording classical music.* (New York: Routledge, 2020.) , 51

<sup>3</sup> Jonathan Gazeley, *A Journal of photography, computing and audio; Ortf microphone technique*¸ 2013. https://jonathangazeley.com/2013/02/05/ortf-microphone-technique/ (pristup 02. lipnja, 2024.)

#### <span id="page-12-0"></span>**4.2. AB tehnika snimanja**

 Uz Decca stablo i Faulkner Phased Arrays, ova snimateljska tehnika pripada razmaknutom paru mikrofona. Razmak između mikrofona može iznositi između 0,3 m do 4 m i ovisi o veličini ansambla – što je ansambl veći , to će razmak između mikrofona biti veći. Prilikom snimanja AB tehnikom se uglavnom i po pravilu koriste omnidirekcionalni (neusmjereni) mikrofoni. Prije snimanja, uz analizu prostora, odlučila sam se za kardioidne mikrofone jer smatram da bi se uz postavku neusmjerenih mikrofona prikupilo puno nepotrebnog zvuka. Kada je u pitanju odabir mikrofona, kao i tehnika snimanja neophodno je uzeti u obzir sve uvjete prostorije u kojoj se snima i voditi se time, što ponekad podrazumijeva izlaženje iz okvira i nepridržavanje pravila.

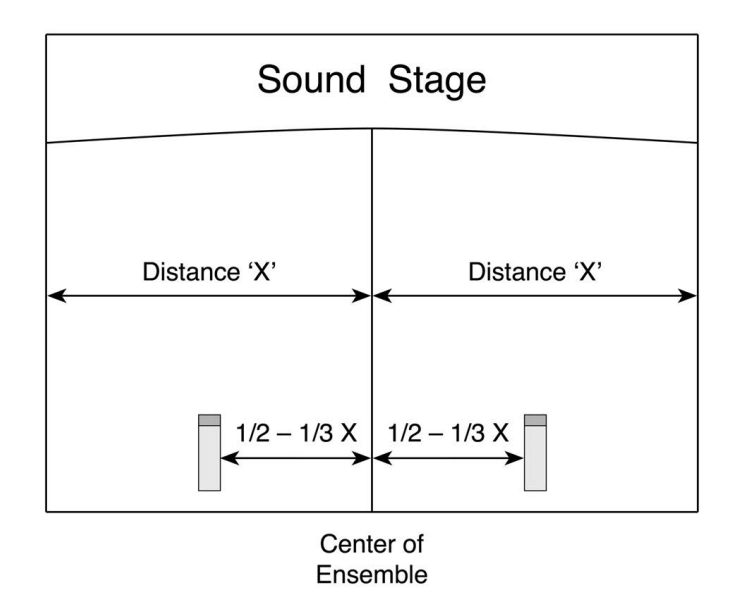

*Slika 4.2.A AB konfiguracija<sup>4</sup>*

<sup>4</sup> Robert Toft, *Recording classical music.* (New York: Routledge, 2020.), 55

#### <span id="page-13-0"></span>**5. ODABIR I SPAJANJE SNIMLJENOG MATERIJALA (***EDIT***)**

 Prilikom editiranja snimke cilj je sakupiti i povezati najbolje snimljene materijale u jednu cjelinu. Kratke dijelove, odnosno isječke biramo prema bilješkama koje smo vodili tijekom snimanja. Odabrane isječke potrebno je izrezati i spojiti jedne s drugima, a to činimo koristeći postupak preklapanja audio materijala, poznatijeg pod nazivom *crossfade*. Osim odabira najbolje snimljenih materijala, kvalitetu ove faze u velikoj mjeri čine odabir i precizno postavljanje adekvatnog *crossfade*-a.

#### <span id="page-13-1"></span>**5.1.** *CROSSFADE*

 *Crossfade* nam omogućuje da jedan audio materijal spojimo s drugim bez čujnih smetnji, poput na primjer razlika u dinamskim razinama, razlika u nivou pozadinskog šuma, intonaciji, tempu i boji. Tijekom snimanja isti muzički materijal se može više puta snimiti i u različitim segmentima. Na primjer, isti taktovi se mogu snimiti više puta za redom, ali se mogu snimiti i naknadno tako da neki dio skladbe postoji snimljen na početku snimanja, ali možda i na kraju. Glazbeni producent u suradnji s izvođačima odabire najkvalitetnije isječke te uz pomoć tonskog majstora povezuje te segmente u jednu cjelinu.

 Povezivanje materijala se vrši pomoću postupka u kojemu se prethodni audio signal postepeno stišava, dok se drugi isto tako postepeno poglašnjava, ali u točno određenom vremenu kada se isti dijelovi muzičkog materijala preklapaju. To mjesto preklapanja se naziva *crossfade.* Razlikujemo više tipova *crossfade*-a među kojima su linearni, eksponencijalni, logaritamski i asimetrični *crossfade*.

 Prilikom korištenja *crossfade*-a ne postoje određena pravila, već je nužno koristiti se sluhom. Bitno je puno slušati i prema tome odrediti adekvatan oblik *crossfade*-a. Tijekom spajanja snimljenih i odabranih materijala, najprirodnijim mi se pokazao eksponencijalni *crossfade*, iako su se i ostali tipovi *crossfade*-a iskazali kao efikasna rješenja.

 U gotovo svakom programu za snimanje i obradu zvuka (*DAW- Digital Audio Workstation*) postoji mogućnost ručnog uređivanja *crossfade*-a. Moguće je izrađivati kombinacije osnovnih tipova, odnosno kombinirati različite vrste *crossfade*-a pri ulasku i izlasku signala. Takve manipulacije činimo u takozvanom *Crossfade Editor*-u.

| <b>Crossfade Editor</b> |                                                     |         | $\times$                          |
|-------------------------|-----------------------------------------------------|---------|-----------------------------------|
|                         | Fade offset (position relative to object start/end) |         | <b>Global Settings</b>            |
|                         | Get                                                 |         |                                   |
| $\bullet$               | Fade symmetric to object borders                    | $\circ$ |                                   |
|                         |                                                     | Set     |                                   |
|                         |                                                     |         | Move Crossfade<br>Position<br>$+$ |
|                         |                                                     |         | Enable asymmetric<br>Crossfade    |
| Fade Out                | Crossfade Length                                    | Fade In |                                   |
| $\circ$                 | 1.276<br>Samples:                                   | $\circ$ | Crossfade off                     |
| Linear                  | 26 <sub>ms</sub><br>Millised.:                      | Linear  |                                   |
| Exp.                    | SMPTE:<br>00:00:00:00                               | Exp.    |                                   |
|                         | 000:00:020<br>Bars:                                 |         |                                   |
| Log.                    |                                                     | Log.    |                                   |
| Cosinus                 | -74<br>$\ddot{}$<br>⊪⊷                              | Cosinus |                                   |
| Sin/Cos                 | <b>Get marked Range</b>                             | Sin/Cos |                                   |
| Play / Stop             | $\epsilon$<br>>                                     | OK      | Cancel<br>Help                    |

*Slika 5.1.A prikaz Crossfade Editor prozora u programu Samplitude*

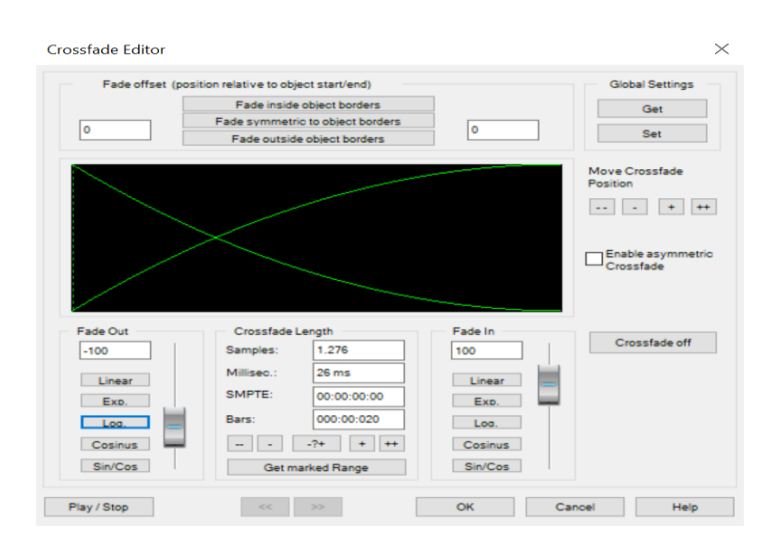

*Slika 5.1.B prikaz kombiniranog crossfade-a u programu Samplitude (kombinacija logaritamskog i eksponencijalnog crossfade-a)*

#### <span id="page-15-0"></span>**5.1.1. LINEARNI** *CROSSFADE*

 Linearni *crossfade* uglavnom je onaj koji se pojavljuje kao automatski zadani *crossfade* u odabranom *DAW* programu. On se koristi istom linijskom kretnjom pri ulasku i izlasku audio materijala, odnosno razina stišavanja i poglašnjavanja materijala je jednaka. U praksi kod snimanja klasične glazbe se pokazao korisnim prilikom povezivanja dva šuma.

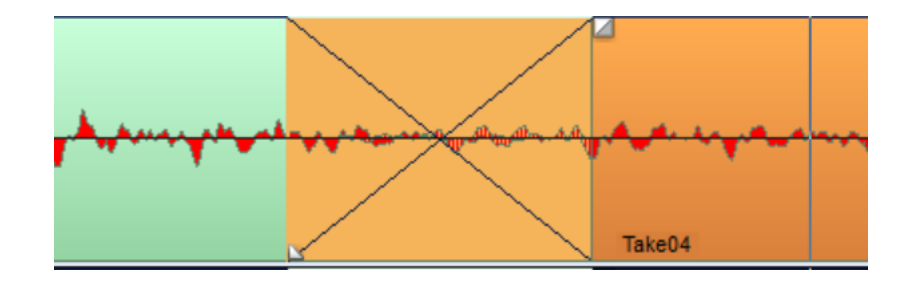

*Slika 5.1.1.A Prikaz linearnog crossfade-a u programu Samplitude*

#### <span id="page-15-1"></span>**5.1.2. EKSPONENCIJALNI** *CROSSFADE*

 Eksponencijalni *crossfade* postepeno donosi novi materijal, dok isto tako postepeno utišava prethodni. Eksponencijalna linijska kretnja veoma je ugodna uhu i pomoću nje izbjegavamo nagle promjene koje bi mogle smetati tijekom slušanja.

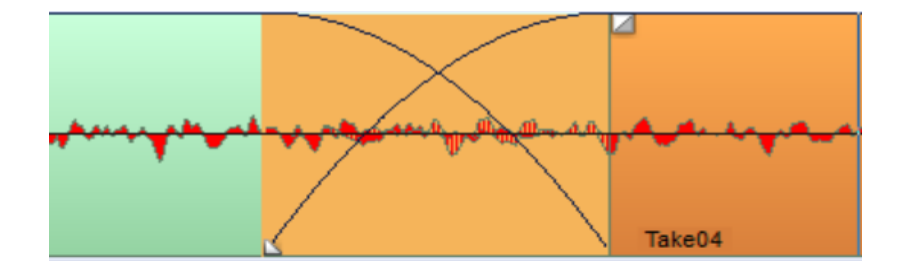

*Slika 5.1.2.A Prikaz eksponencijalnog crossfade-a u programu Samplitude*

#### <span id="page-16-0"></span>**5.1.3. LOGARITAMSKI** *CROSSFADE*

 Logaritamski *crossfade* obrnuto je proporcionalan eksponencijalnom. Tijekom reprodukcije logaritamskog *crossfade*-a zvučni signal ubrzano dolazi i napušta audio materijal. U praksi kod snimanja klasične glazbe ova vrsta spajanja se vrlo rijetko koristi.

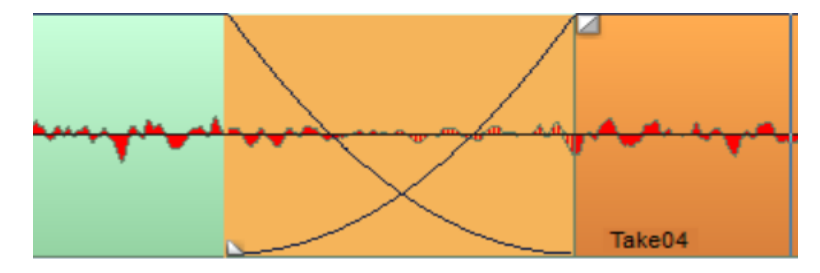

*Slika 5.1.3.A Prikaz logaritamskog crossfade-a u programu Samplitude*

### <span id="page-16-1"></span>**5.1.4. ASIMETRIČNI** *CROSSFADE*

 Asimetrični *crossfade* koristimo kada želimo postići nejednak prijelaz između dva audio signala. Prilikom upotrebe ovog tipa *crossfade*-a možemo postepeno stišavati jedan signal dok drugi naglo pojačavamo ili obratno.

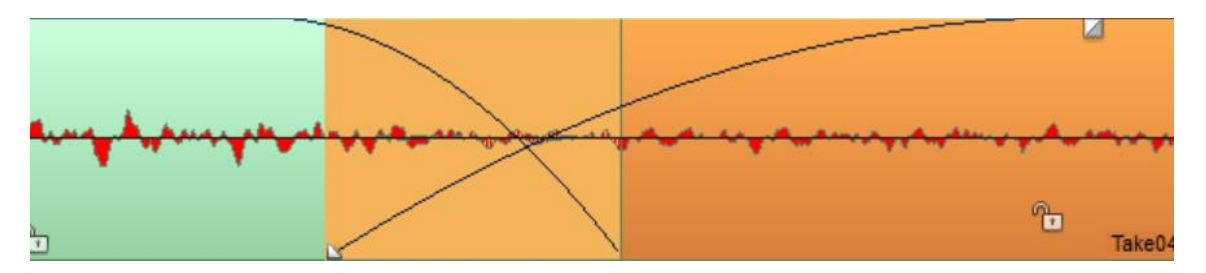

*Slika 5.1.4.A Prikaz asimetričnog crossfade-a u programu Samplitude*

 Editirajući snimku koristila sam se mnogim gore spomenutim tipovima *crossfade*-ova. Na odabir utjecalo je pretežito pažljivo slušanje. Kako bi povećali preciznost postavljanja *crossfade*-a neophodno je slušati koristeći dobre studijske slušalice.

# <span id="page-17-0"></span>**6. MIJEŠANJE ILI MIKSANJE ZVUKA (***MIX***)**

 Faza miksanja (miješanja) zvuka podrazumijeva adekvatno postavljanje zvučnog signala u prostoru. Sve manipulacije tijekom procesa miksanja provode se u *Mixer* prozoru (slika *6.A*) koji se u programu *Samplitude* može jednostavno otvoriti kraticom *M* na tipkovnici računala. Miksom se takođe može upravljati manualno na stolu za miješanje zvuka (tzv. miks pult slika *6.B*).

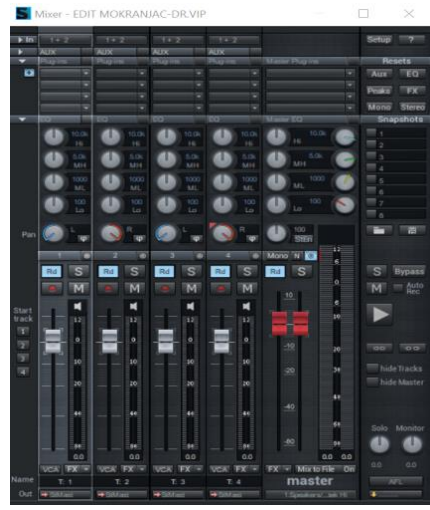

*Slika 6.A prikaz Mixer prozora u programu Samplitude*

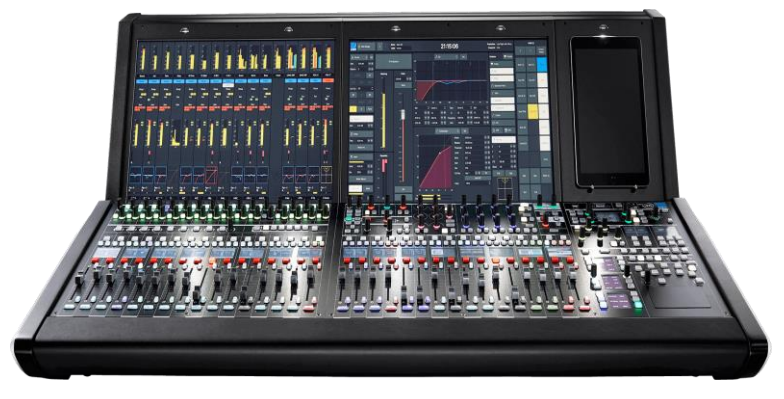

*Slika 6.B stol za miješanje zvuka - miks pult*

 Pri početku bitno je ispravno postaviti panorame. <sup>5</sup> Prilikom obrade snimke klavira (ili instrumentalnog ansambla) panorame postavljamo naizmjenično po trakama potpuno prema lijevo ili potpuno prema desno.

<sup>5</sup> Panorama podrazumijeva jasno centriranje audio signala. Pomoću kotačića za postavljanje panorame audio signal možemo postaviti potpuno prema lijevo ili desno, možemo ga postaviti i u centar (sredinu) ili bilo gdje između.

#### <span id="page-18-0"></span>**6.1. POSTAVLJANJE BALANSA IZMEĐU DVA PARA MIKROFONA**

 Za dobar miks veliki značaj ima postavljanje balansa između bliskog (ORTF) i dalekog (AB) para mikrofona. Uzimajući u obzir prostor u kome se odvilo snimanje i oslanjajući se na fokusirano slušanje, odlučila sam da veći dio zvučne slike nosi bliski, odnosno ORTF par mikrofona dok je zvučni signal dalekog para u velikoj količini stišan. Balans između zvučnih signala određujemo gotovo isključivo pažljivim slušanjem, tražeći ono što nam je uhu najugodnije i najprirodnije, što ponekad podrazumijeva višesatno "igranje" s postavljanjem balansa.

#### <span id="page-18-1"></span>**6.2. DIGITALNI AUDIOEFEKTI**

 Tijekom miksanja skladbe možemo se koristiti mnogobrojnim digitalnim efektima kao što su kompresori i limiteri, ekvilajzeri, distorzivni efekti, frekvencijski i modulacijski efekti (korus – *chorus, flangeri*...), kao i prostorni i vremenski efekti (odjek – *reverb*, kašnjenje – *delay*...*)*. Efekti se mogu naći u hardverskom i softverskom obliku, iako su softverski efekti sve više u upotrebi zbog njihove velike dostupnosti i visoke kvalitete.<sup>6</sup>

#### <span id="page-18-2"></span>**6.2.1. KOMPRESOR I LIMITER**

<u>.</u>

 Ovi efekti ubrajaju se u grupu dinamičkih efekata jer je njihova uloga smanjenje dinamičkog opsega signala. Prilikom korištenja kompresora i limitera manualno možemo postaviti granicu (*threshold*) glasnoće signala. Najglasnije dijelove signala kompresor priguši, dok najtiše poglasni i na taj način dobivamo ujednačeniji zvuk. Kompresor koristi prag kompresije koji određuje na kojoj će jačini zvuka početi djelovati (*threshold*), dok limiter koristi prag ograničenja i njegovo korištenje znači da će svaki signal čija jačina prelazi granicu biti stišan na razinu same granice.

<sup>6</sup> Igor Karača, *Uvod u muzičku tehnologiju* (Sarajevo: Muzička akademija u Sarajevu , Institut za muzikologiju, 2013.) , 110

#### <span id="page-19-0"></span>**6.2.2. EKVILAJZER**

 Ekvilajzeri (od engleske riječi *equalizing* - izjednačavanje), skraćeno EQ, pripada filtarskim efektima koji služe za pojačavanje ili stišavanje specifičnih frekvencija ili čitavih frekvencijskih opsega. Ekvilajzere možemo podijeliti na grafičke i parametričke. Grafički ekvilajzer koristi niz kliznih potenciometara za kontrolu frekvencijskih pojaseva. Uz pomoć potenciometara, individualne frekvencije mogu se pojačavati i stišavati. Parametrički ekvilajzeri omogućuju precizno podešavanje frekvencijskih karakteristika pomoću tri različita parametra: središnja ili centralna frekvencija (*frequency*), razina (*gain* ili *level*) i širina pojasa, odnosno "Q-faktor" (*bandwidth*). Središnja ili centralna frekvencija odnosi se na određivanje frekvencije na kojoj će se primijeniti ekvilizacija (može se pomicati gore ili dolje kako bi se pronašla željena frekvencija za obradu). Parametar razine određuje jačinu ekvilizacije koja će se primijeniti na određenu frekvenciju. Širina pojasa odnosi se na širinu pojasa na koju će se primijeniti ekvilizacija (veći "Q" daje manju širinu pojasa, dok manji "Q" daje veću širinu). U praksi to znači da će se na primjer stišavanjem visokih frekvencija postići tamnija boja snimke, a poglašnjavanjem visokih frekvencija postići svjetlija tonska snimka.

#### <span id="page-19-1"></span>**6.2.3. DISTORZIVNI EFEKTI**

 Distorzivni efekti se odnose na dodavanje alikvotnih tonova, harmonijskih izobličenja ili šumova na originalni signal. Ovaj efekt vrlo često se koristi u rock i jazz glazbi, kao i u mnogim drugim žanrovima, dok je njegova primjena u klasičnoj glazbi veoma ograničena. U kontekstu klasične glazbe može se primijeniti u suvremenoj glazbi u elektroničkom i eksperimentalnom smislu. Dodavanjem distorzivnih efekata postiže se opterećeniji zvuk specifičnog karaktera.

#### <span id="page-19-2"></span>**6.2.4. FREKVENCIJSKI I MODULACIJSKI EFEKTI**

 Kada govorimo o frekvencijskim efektima podrazumijeva se da mislimo na one koji mijenjaju visinu tona. Mijenjanje visine tona postiže se promjenom frekvencije originalnog signala. Jedan od primjera frekvencijskih efekata je harmonizator. Modulacijski efekti su oni koji nastaju kombiniranjem originalnog signala s njegovim kopijama ili oni koji mijenjaju karakteristike zvučnog signala modulacijom određenih parametara signala. Neki od

najpoznatijih modulacijskih efekata su korus (*chorus*), *phaser, flanger, ring modulator*, *vibrato* i *tremolo.* 

#### <span id="page-20-0"></span>**6.2.5. PROSTORNI I VREMENSKI EFEKTI**

 Prostorni efekti se ne odnose na mijenjanje signala, već na dodavanje virtualnog prostora zvučnoj slici, dok se vremenski efekti odnose na manipulaciju vremenskog sadržaja odabranih snimljenih materijala. Neki od efekata koji pripadaju grupi prostornih i vremenskih efekata su odjek (*reverb*), kašnjenje (*delay*), rastezanje ili kondenziranje vremena (*time-stretch*).

#### <span id="page-20-1"></span>**6.3. UMJETNI ODJEK (***reverb***)**

<u>.</u>

 Kao jedan od ključnih elemenata, postavljanje adekvatnog odjeka predstavlja veliki izazov glazbenom producentu/ton majstoru. Veoma rijetko se možemo naći u situaciji da prostor u kome snimamo ima izuzetno dobar prirodni odjek te se upravo iz tog razloga moramo služiti umjetnim. Dodavanjem umjetnog odjeka snimku napokon možemo slušati uz osjećaj konkretnog prostora, što je izuzetno važno kada govorimo o produkciji klasične glazbe. Postoje generalno govoreći dvije vrste odjeka, a to su algoritamski i konvolucijski odjek. Algoritamski odjek se temelji na matematičkom modelu koji simulira ponašanje fizičkog prostora, dok se konvolucijski odjek dobiva akustičnim mjerenjem impulsnog odziva u prostoru. Procesom snimanja konvolucijskog odjeka bave se akustičari koji analiziraju karakteristike prostora čiji odjek snimaju. Kako bi snimili odjek, akustičari pružaju impuls u prostoru i slušaju "odgovor" prostora na taj impuls (*impulse response*). Nakon što impulsni "odgovor", odnosno odziv snime mogu ga pohraniti unutar biblioteke *plugin-a*<sup>7</sup> umjetnog odjeka. Zahvaljujući tome danas na snimku možemo postaviti odjek iz neke od svjetskih dvorana. Na primjer možemo se koristiti umjetnim odjekom koncertne dvorane u Amsterdamu (*Concertgebouw*) i tako učiniti da zvuči kao da se snimanje odvilo upravo tamo. Konvolucijski odjek danas je vrlo popularan i koristi se u obliku softverskog *plugin-a* unutar

<sup>7</sup> *Plugin* je softverski dodatak koji se integrira u drugi softver (najčešće odabrani program za snimanje i obradu zvuka – *DAW*) i on može sadržavati nekolicinu dodatnih funkcija kao što su npr. simulacije zvukova instrumenata, orkestra, dodatnih efekata poput ekvilajzera, kompresora, efekta kašnjenja, ali i efekta odjeka.

kojeg se može birati između velikog broja zvukova dvorana, studija, crkvi, soba i ostalih prostorija nasnimljenih širom svijeta.

 Umjetni odjek potrebno je dodati miksu aktivirajući *plugin* unutar programa za snimanje i obradu zvuka. Jedan od najpopularnijih i visokokvalitetnih *reverb plugin*-ova koji se koristi u glazbenoj produkciji klasične glazbe je program *Altiverb* koji dolazi s mnogobrojnim opcijama i predstavlja veliki užitak za svakog producentskog entuzijasta. Kao provjereno dobru opciju koristila sam umjetni odjek pod nazivom *Kammermusik (saal, Berlin)* unutar *Altiverb plugin*-a. Iz nebrojeno puno opcija unutar *Altiverba* kao efikasne izbore prilikom odabira umjetnog odjeka za miksanje klasične glazbe iz *Altiverb plugin*-a izdvojila bih još *Concertgebouw (Amsterdam)*, *Chapel (consevatory Utrecht)*, *Philharmonie (Berlin, large hall) i Wooden church (Zuidervermaning).*

#### <span id="page-21-0"></span>**6.3.1. POSTAVLJANJE UMJETNOG ODJEKA**

 Nakon odabira odjeka neophodno ga je dobro prilagoditi direktnom zvučnom signalu. Kako bi postigli željeni rezultat moramo manipulirati odjekom tako da adekvatno prilagodimo boju, duljinu i količinu kompletnoj zvučnoj slici.

 Boja odjeka može se postaviti u samom prozoru *Altiverb plugin-a* pomoću kotačića unutar prostora obilježnih kao *EQ* (ekvilajzer) i *DAMPING*. Okretanjem kotačića prema lijevo i desno utječemo na količinu niskih (*bass; low)*, srednjih (*mid)* i visokih (*treble;high)* frekvencija te na taj način boja *reverba* poprima tamniju ili svjetliju notu. Na frekvencijski spektar zvuka precizno možemo utjecati pritiskom na "folder" *eq-curve* u gornjem desnom kutu plugin-a.

 Pomicanjem velikog kotačića s lijeve strane označenog kao *reverb time* kontroliramo duljinu "repa" odjeka (*reverb tail)* te na taj način utječemo na trajanje *reverba*. Tijekom miksanja neophodno je odrediti dobar odnos između direktnog signala i umjetnog odjeka. Nakon što smo postavili odjek (boju i duljinu), količinu odjeka određujemo direktno u *plugin*-u unutar I/O prozora ili u *Mixer* prozoru *Samplitude* programa. Ovisno o potrebama miksa, na količinu odjeka u *Mixer* prozoru možemo utjecati na dva

načina:

1) *MASTER TRACK:* Odjek možemo poslati na master kanal kao insert dodatak te ga poglašnjavati ili stišavati pomoću pomicanja potenciometra.

2) *AUX TRACK*: Odjek možemo poslati na dodatnu AUX traku (*Samplitude*: *Track > Insert new Tracks > New AUX Bus)* u *Mixer* prozoru i potom je dozirati na svakoj traci zasebno. Na ovaj način možemo veoma precizno postaviti pravi balans između direktnog signala i umjetnog odjeka.

#### <span id="page-22-0"></span>**6.4. PRAKTIČNI RAD NA MIKSU**

 Imajući u vidu da je snimana skladba višestavačna, odnos odjeka i direktnog signala razlikovao se u svakom stavku. Primijetila sam da bržim stavcima odgovara manje odjeka, dok sporiji zahtijevaju više te sam pokušala pronaći optimalni omjer koji bi odgovarao svim stavcima. Dozirajući prvo pomoću potenciometara na Master kanalu, te iskušavajući različite opcije na *AUX TRACK* nikako nisam mogla pronaći efikasno rješenje. Odlučila sam tijekom miksanja umjetni odjek poslati na Aux traku i kontrolirati njegovu količinu posebno na svakoj traci. Bez obzira na to brzi stavci su i dalje neprekidno "plivali" u basu, dok su spori stavci bili presuhi. Kako bih dobila zadovoljavajući rezultat, duplicirala sam trake te odlučila miksati zasebno brze i spore stavke.

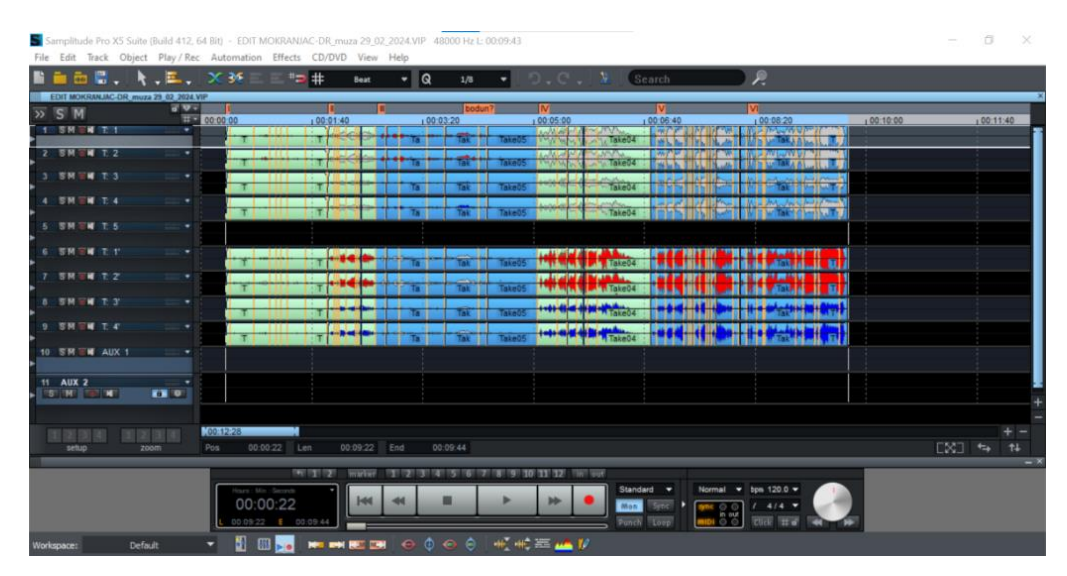

*Slika 6.4.A prikaz miks projekta u programu Samplitude*

 Kao što se vidi na slici *6.4.A*, četiri trake (T: 1, T: 2; T: 3 i T: 4) su kopirane i duplicirane (T: 1', T: 2'; T: 3' i T: 4') te odvojene jednom trakom (T: 5) radi preglednosti. U trakama broj 10 i 11 možemo uočiti dvije AUX Bus trake. Na taj način postavljamo dva odjeka na dvije zasebne trake (AUX 1 i AUX 2) i šaljemo odjek s AUX 1 na prve 4 trake, dok odjek s AUX 2 šaljemo na duplicirane trake.

|                         | Mixer - EDIT MOKRANJAC-DR_muza 29_02_2024.VIP |                                     |                                  |                            |                                     |                                  |                           |                               |                       |                               |                       |                                |                             |                                       |                         |                              |                            |                                       |                                       |                                    |                                    |                |                                    | ×                        |
|-------------------------|-----------------------------------------------|-------------------------------------|----------------------------------|----------------------------|-------------------------------------|----------------------------------|---------------------------|-------------------------------|-----------------------|-------------------------------|-----------------------|--------------------------------|-----------------------------|---------------------------------------|-------------------------|------------------------------|----------------------------|---------------------------------------|---------------------------------------|------------------------------------|------------------------------------|----------------|------------------------------------|--------------------------|
| F10                     | $1 - 2$                                       |                                     |                                  |                            |                                     |                                  |                           |                               |                       |                               |                       |                                |                             |                                       |                         |                              |                            |                                       | 1977                                  | <b>Tarry</b>                       |                                    |                | Setup                              | $\overline{\phantom{a}}$ |
| ۰                       | 20000001                                      |                                     | <b>STRACK # 10</b>               |                            | <b>EXACUTE</b>                      | $-3.5$                           | <b>UNION B</b>            | $-3.5$                        |                       | off                           |                       | $RUV + 29.0$                   |                             | AUX 1 89.0                            | AUX 1 -89.0             |                              | AUX 1 -89.0                |                                       | off<br>WOOD T                         | AUX T. off                         |                                    |                |                                    |                          |
|                         |                                               | on<br>off                           |                                  | $\sim$                     |                                     | $\sim$<br>off                    |                           | ÷<br>off                      |                       | off<br>om                     | 33,492                | $-7.0$<br>om                   | 17,489                      | -7.0<br>on                            | <b>ARAMED</b>           | -4.0                         | <b>WANDER</b>              | $-4.20$<br>om                         | AUX 2<br>off                          | <b>NUX 2 off</b><br>om             |                                    |                |                                    |                          |
|                         |                                               | <b>OF</b>                           |                                  | om<br>$\sim$               |                                     | $\circ$                          |                           | or                            |                       | o                             |                       | off                            |                             | off                                   |                         | off<br>off                   |                            | ott                                   | off<br>off                            | off                                |                                    |                |                                    |                          |
|                         |                                               | <b>COL</b>                          |                                  | om                         |                                     | om                               |                           | œ                             |                       | off                           |                       | om                             |                             | <b>OF</b>                             |                         | off                          |                            | om                                    | ott                                   | ott                                |                                    |                |                                    |                          |
|                         |                                               | on<br>off                           |                                  | <b>CP</b><br>$\sim$        |                                     | off<br>O <sup>44</sup>           |                           | <b>SP</b><br>o#               |                       | ott<br>off                    |                       | off<br><b>off</b>              |                             | on<br>off                             |                         | on<br>on                     |                            | on<br>om                              | off<br>off                            | off<br>om                          |                                    |                |                                    |                          |
|                         |                                               | $-0$                                |                                  | <b>COM</b>                 |                                     | off                              |                           | off                           |                       | off                           |                       | om                             |                             | on                                    |                         | on                           |                            | on                                    | off                                   | om                                 |                                    |                |                                    |                          |
|                         |                                               | <b>CO</b>                           |                                  | off                        |                                     | om                               |                           | om                            |                       | om                            |                       | off                            |                             | on                                    |                         | off                          |                            | om                                    | off                                   | om                                 |                                    |                |                                    |                          |
|                         |                                               | off                                 |                                  | <b>OF</b>                  |                                     | om                               |                           | om                            |                       | om                            |                       | <b>Off</b>                     |                             | <b>OF</b>                             |                         | on                           |                            | om                                    | om                                    | $\sim$                             |                                    |                |                                    |                          |
| ۰<br><b>EX</b>          |                                               | --<br>E                             |                                  | w                          |                                     | ۰                                |                           | ÷                             |                       | ×                             |                       | ×                              |                             | ×                                     |                         | ٠                            |                            | ٠                                     | <b>Hydro 7 W</b>                      | <b>Lyon 7</b>                      |                                    |                | Aux                                | Regets<br><b>BEQ</b>     |
|                         |                                               | w<br>×                              |                                  | ٠<br>w                     |                                     | ٠<br>×                           |                           | ۰<br>v                        |                       | w<br>×                        |                       | w<br>w                         |                             | ٠<br>×                                |                         | ٠<br>v                       |                            | ٠<br>٠                                | w<br>w                                | ۰<br>w                             |                                    | ÷              | <b>Pouks</b>                       | <b>TIPS</b>              |
|                         |                                               | ×                                   |                                  | Ξ                          |                                     | ≂                                |                           | Ξ                             |                       | ÷                             |                       | 同                              |                             | $\overline{\phantom{a}}$              |                         | ×                            |                            | ×                                     | ▬                                     | Ξ                                  |                                    | ÷              | Mono                               | Stereo<br>Snapshots      |
|                         | db                                            | 10.0<br><b>HE</b>                   |                                  | 0.01<br><b>SHE</b>         |                                     | 10.01<br><b>HE</b>               |                           | 10.0%<br>$^{14}$              |                       | 10.09                         |                       | 10.01                          |                             | 10.06<br><b>HI</b>                    |                         | 10.06                        |                            | 10.01                                 | 10.01<br><b>H</b>                     | 10.08<br><b>H</b>                  | 10.0<br>m<br>$_{14}$               |                | $\overline{m}$                     |                          |
|                         | đ۵                                            | <b>5.0k</b>                         | 33                               | 5.0%                       |                                     | 5.04                             |                           | 5.0k                          |                       | $^{14}$<br>5.0k               | ш                     | 14<br>5.0%                     |                             | 5.04                                  |                         | 14<br>5.04                   | œ                          | H<br>5.0%                             | 5.04<br>ın                            | 5.04                               | 5.0 <sub>m</sub><br>m<br><b>MH</b> |                | $\equiv$ 2<br>m <sub>3</sub>       |                          |
|                         | db                                            | <b>MA</b><br>$^{1,01}_{1,01}$       | m                                | <b>Buttled</b><br>1.Oh     |                                     | <b>MA</b><br>$\frac{1.0 h}{h R}$ |                           | <b>SAH</b><br>$\frac{1,0}{M}$ |                       | <b>SANA</b><br>1.0h           | ß                     | <b>MH</b><br>$\frac{1.01}{hR}$ | ٤ħ                          | <b>MH</b><br>$\frac{1.01}{M_{\odot}}$ |                         | <b>BASH</b><br>$^{1,0h}$     | œ                          | <b>Butterd</b><br>$\frac{1.01}{1.02}$ | <b>Butter</b><br>$^{1000}_{h}$<br>1.h | 5,654<br>1000<br>ML<br>Œ           | 1.04<br>t.D<br>ML                  |                | m a<br>m <sub>5</sub>              |                          |
|                         | ക                                             | $\frac{100}{LO}$                    | U)                               | nR<br>$^{100}_{\text{Lo}}$ | 4ħ                                  | $\frac{100}{10}$                 | đħ                        | $^{100}_{10}$                 | d.b                   | $\frac{100}{40}$              | œ                     | 100                            | ß                           | $\frac{100}{10}$                      | đħ                      | $\frac{100}{10}$             | o                          | $^{100}_{10}$                         | $\frac{100}{10}$<br>ሙ                 | $\frac{100}{10}$<br>đħ             | 100<br>ß.                          | s              | $\overline{m}$ o<br>$\overline{m}$ |                          |
|                         |                                               |                                     |                                  |                            |                                     |                                  |                           |                               |                       |                               |                       |                                |                             |                                       |                         |                              |                            |                                       |                                       |                                    | Lo                                 |                | m <sub>0</sub>                     |                          |
| Pan                     | æ                                             | $\vert \phi \rangle$                |                                  |                            |                                     |                                  |                           |                               |                       | 0.0<br><b>TEP</b>             |                       |                                |                             |                                       |                         |                              |                            |                                       | $0.0$ <sup>*</sup><br>m<br><b>P</b>   | $0.0^{\circ}$<br>4ħ<br><b>ISP</b>  | 100<br>41<br>Strive                |                | <b>The County</b>                  |                          |
|                         |                                               | o                                   |                                  |                            |                                     | ٠                                |                           | ۰                             |                       | ٠                             |                       |                                |                             |                                       |                         | ٠                            |                            | m                                     | 10<br>o                               | w<br>                              | Mono N <sub>D</sub>                | 3E<br>IJ.      |                                    |                          |
|                         | Rd<br>$\bullet$                               | $\overline{\mathbf{s}}$<br><b>M</b> | Rd                               | s<br>M                     | Rd                                  | s<br>M                           | Rd.                       | s<br>M                        | Rd                    | $\overline{\mathbf{s}}$<br>'M | Rd                    | s<br>M                         | Rd.                         | $\overline{\mathbf{s}}$<br>M          | Plot i                  | $\overline{\mathbf{s}}$<br>M | Rd.                        | $\overline{\mathbf{s}}$<br>M          | $\mathbf{s}$<br>Rd<br>M               | $\overline{\mathbf{s}}$<br>Rd<br>M | $\mathbb{R}$<br>Rd -               |                | $\mathbf{s}$<br>M                  | Bypass<br>$=$ Auto       |
|                         |                                               | м                                   |                                  | н                          |                                     | и                                |                           | и                             |                       | и                             |                       | ×                              |                             | и                                     |                         | $\blacksquare$               |                            | и                                     | м                                     | н                                  | 10                                 | œ              |                                    |                          |
| Start<br>track<br>TE.   |                                               | $\exists 12$                        |                                  | $-12$                      |                                     | $-12$                            |                           | $-12$                         |                       | $-15$                         |                       | $-12$                          |                             | $-127$                                |                         | $-127$                       |                            | (12)                                  | $\overline{H}$                        | $-12$                              | ٠                                  | 10             |                                    |                          |
| $\overline{\mathbf{z}}$ |                                               | io.                                 |                                  | Ľ                          |                                     | o                                |                           | io.                           |                       | ÷o.                           |                       | io,                            |                             | $\alpha$                              |                         | io.                          |                            | i.                                    | IJ                                    | ∃ol                                | $-10$                              | 200            | 00 00                              |                          |
| 197<br><b>Tal</b>       |                                               | Ξιο                                 |                                  | -lo                        |                                     | $\frac{1}{2}$ to                 |                           | io.                           |                       | ∃to:                          |                       | -10                            |                             | -to-                                  |                         | $\overline{\phantom{a}}$     |                            | (lo)                                  | Ξtο                                   | -to-                               | $-20$                              | SS.            | hide Tracks                        |                          |
|                         |                                               | 20 <sup>2</sup>                     |                                  | $\approx$                  |                                     | $\frac{1}{20}$                   |                           | 20 <sup>2</sup>               |                       | 20                            |                       | $\frac{1}{2}$ 20               |                             | $\equiv$ 20 $\equiv$                  |                         | 20 <sup>2</sup>              |                            | -20                                   | $\approx$                             | 20                                 |                                    |                | hide Master                        |                          |
|                         |                                               | is c                                |                                  | ≣sel                       |                                     | щ.                               |                           | и.                            |                       | 50                            |                       | in e                           |                             | in C                                  |                         | in C                         |                            | 80.                                   | 50                                    | и.                                 | $-40$                              | æ              |                                    |                          |
|                         |                                               |                                     |                                  |                            |                                     |                                  |                           |                               |                       |                               |                       |                                |                             |                                       |                         |                              |                            |                                       |                                       |                                    |                                    | $^{61}$        | Solo Monito                        |                          |
|                         |                                               | Dav:<br>0.0                         |                                  | Es et<br>0.0               |                                     | 2002<br>$-10.0$                  |                           | Esec:<br>$-10.0$              |                       | <b>Dance</b><br>0.0           |                       | <b>DEAD</b><br>0.0             |                             | Esec<br>0.0                           |                         | 30 C<br>$-8.7$               |                            | 98.9<br>$-8.8$                        | 200<br>$-0.7$                         | Dav:<br>$-0.1$                     | 40                                 | 30.<br>0.0 0.0 | ው                                  | ω                        |
|                         | <b>VON FX -</b>                               |                                     | <b>VCA</b>                       | <b>FX =</b>                | <b>SPEER</b>                        | <b>FX V</b>                      | VCA                       | <b>EX V</b>                   | VON FX +              |                               | <b>VITX</b>           | <b>FX +</b>                    | VCA                         | <b>FX v</b>                           | <b>VITA</b>             | <b>FX</b>                    | <b>MORE</b>                | <b>FX</b>                             | <b>FX V</b><br><b>VCA</b>             | <b>DX +</b><br>VCA                 | FX = Mix to File On                |                | 0.0                                | 0.0                      |
| Name<br>Out             | $T$ $1$<br><b>WEBSINESS</b>                   |                                     | T <sub>2</sub><br><b>WEBSINE</b> |                            | T <sub>3</sub><br><b>WEST RATES</b> |                                  | $T = 4$<br><b>WEBSTER</b> |                               | T. S<br><b>WEIGHT</b> |                               | x.<br><b>WISHMINE</b> | $\mathbf{r}$                   | $T$ $Z$<br><b>WEBSINESS</b> |                                       | T. N<br><b>WESTMANY</b> |                              | $T - 4$<br><b>WISHASTE</b> |                                       | ALIX 1<br><b>WISHARE</b>              | AUX 2<br><b>WISHMER</b>            | master<br>1:Speakers/ Mak Ht       |                | NFL<br>$\overline{+}$              |                          |
|                         |                                               |                                     |                                  |                            |                                     |                                  |                           |                               |                       |                               |                       |                                |                             |                                       |                         |                              |                            |                                       |                                       |                                    |                                    |                |                                    |                          |

*Slika 6.4.B Prikaz Mixer prozora s aktiviranim AUX poljima*

 Prve četiri trake izdvojene su za brze stavke (II, IV, V i VI) , a duplicirane se odnose na spore stavke (I i III). Oni stavci koji ne pripadaju grupi su utišani (*mute*). Kako bi precizno postavili željenu količinu odjeka potrebno ga je aktivirati pomoću povlačenja potenciometra unutar AUX polja na željenoj traci. Povlačenjem potenciometra unutar prvog polja aktiviramo *reverb* poslan s AUX 1 trake, dok povlačenjem potenciometra unutar drugog polja aktiviramo AUX 2. U slučaju postavljanja odjeka na dodatne aux trake (AUX 3, AUX 4...), aktivaciju bi vršili povlačenjem potenciometara narednih polja (trećeg, četvrtog...) unutar AUX dijela zadane trake. Pomicanjem miša prema lijevo ili desno aktivira se narančasta boja koja nam prikazuje količinu umjetnog odjeka koju dodajemo zadanoj traci. Prednost ove metode je upravo da možemo utjecati na količinu *reverba* na svakoj traci.

#### <span id="page-23-0"></span>**6.4.1.** *FabFilter PRO MB*

 *FabFilter PRO MB* je višepojasni (*multiband*) kompresor koji sam koristila prilikom procesa miksanja skladbe. Za razliku od većine kompresora, *FabFilter PRO MB* omogućuje podešavanje dinamike u više frekvencijskih pojaseva istovremeno (maksimalno šest). Ovaj kompresor dopušta izravno stvaranje novog pojasa na frekvencijskom području koje želimo obrađivati. Od ostalih kompresora razlikuje ga specifični *Dynamic Phase* način rada koji ima nultu latenciju i nema efekte izobličenja zvuka. Osim toga, *FabFilter PRO MB* može raditi pomoću linearnog faznog načina (*Linear Phase mode*), ali i tradicionalnog minimalnog faznog načina (*Minimum Phase mode*). Praktična upotreba ovog efekta je vrlo česta u smislu dobivanja snimke bez naglih dinamičkih osciliranja.

#### <span id="page-25-0"></span>**7. POSTPRODUKCIJA**

 Nakon što smo materijale odabrali, spojili i potom kreirali ugodan miks cjelokupne zvučne slike možemo započeti s fazom postprodukcije. Ova faza se odnosi na uređivanje snimke čišćenjem signala, a u nekim slučajevima čak i manipuliranjem tonskim visinama. U postprodukciji klasične glazbe treba biti oprezan s manipuliranjem i čišćenjem zvučnog signala. Previše intervencija može dovesti do neprirodnog i očito uređivanog konačnog rezultata. U postprodukciji se također mogu dodavati digitalni audioefekti poput kompresora, limitera i ekvilajzera na cjelokupnu stereo sliku.

# <span id="page-25-1"></span>**7.1. ČIŠĆENJE SIGNALA**

 Čišćenje signala se odnosi na uklanjanje neželjenih zvukova iz snimke, kao što su na primjer zvukovi pomicanja stolice, zvuk pedala prilikom snimanja klavira, zujanje klima uređaja, prekomjerni šum itd. Proces čišćenja signala obavlja se u softverskim programskim alatima kao što su *SpectraLayers* i *iZotope RX.* 

#### <span id="page-25-2"></span>**7.1.1.** *iZotope RX*

 Nakon što smo audio materijal iz *DAW* programa pretvorili u *wav* format, datoteku je potrebno učitati u *iZotope RX* metodom povlačenja iz mape u kojoj je *wav* sačuvan (*drag and drop*) ili slijedeći korake *File > Open*. Nakon što je *wav* datoteka učitana u programu će se otvoriti spektralni prikaz audio materijala. Spektralni prikaz audio signala odnosi se na vizualni prikaz frekvencijskog sadržaja koji je vrlo koristan prilikom identifikacije neželjenih zvukova tijekom procesa čišćenja audio signala.

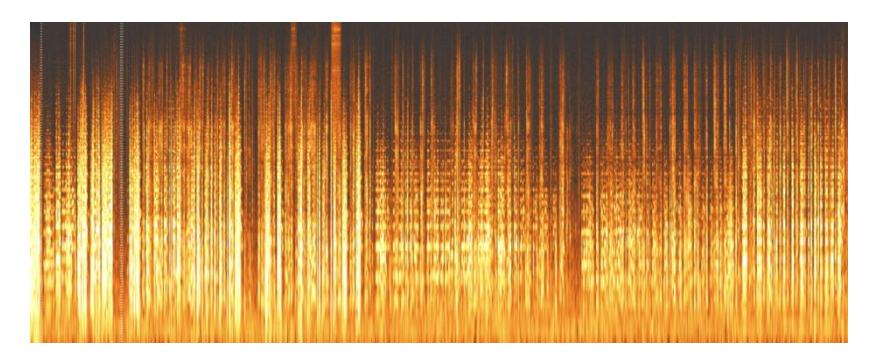

*Slika 7.1.1.A Spektralni prikaz u programu iZotope RX*

 Prilikom otklanjanja neželjenih zvukova koristila sam efikasni *Spectral Repair* koji se nalazi unutar programa *iZotope RX* među opcijama s desne strane grupiran u sekciju pod nazivom *Repair*. Pomoću ovog alata neželjeni zvuk jednostavno označimo i odstranimo ga davajući komandu *Render*. Unutar alata nailazimo na mnoge opcije koje nam mogu pomoći da zvuk odstranimo najbezbolnije moguće, bez čujnih smetnji.

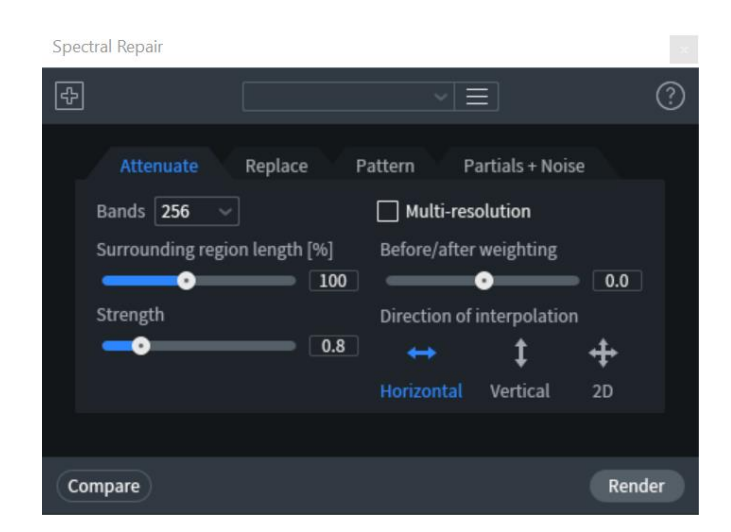

*Slika 7.1.1.B Prikaz Spectral Repair prozora u programu iZotope RX*

 Kada se dio materijala odstrani, njegovo mjesto mora preuzeti neki drugi signal, a to je najčešće onaj koji ga okružuje. Opcije unutar *Spectral Repair* prozora pomažu programu da dobije što više informacija kako bi se označeni neželjeni materijal zamijenio kvalitetnim i traženim zvukom, tako se na primjer polje označeno kao *Surrounding region length* odnosi na širinu prostora sa strane koji će popuniti zvukom onaj prostor koji smo označili kao neželjeni, dok se *Before/after weighing* odnosi na stranu koju biramo – možda želimo odabrati samo zvuk s lijeve strane kao izvor kvalitetnog signala i u tom slučaju kotačić pomičemo prema lijevo ili obrnuto. Ukoliko kotačić postavimo u centar (kao što je postavljen na slici *7.1.1.B*) za označeni dio materijala se uzimaju informacije jednako s obje okružujuće strane. Polje *Strength* se odnosi na smanjenje jačine signala označenog materijala. Prilikom prilagođavanja jačine smanjenja signala treba biti pažljiv. Povlačenjem kotačića prema desno pojačavamo smanjenje jačine signala, pa je potrebno paziti s količinom jer možemo stvoriti "čujnu rupu". Prilikom otklanjanja zvuka potrebno je puno isprobavati i pažljivo slušati, ponekad to znači da nam je *Strength* postavljen na čak 2.0 ili više, iako je uglavnom najbolje postaviti kotačić do 1.0, a često i ispod toga (0.7/8). Polje *Bands* odnosi se na broj frekvencijskih banda koje se koriste za interpolaciju. Veći broj pruža bolju frekvencijsku rezoluciju, ali zahtjeva šire

okolno područje koje će biti analizirano za interpolaciju, dok je manji broj idealan za obradu kraćih označenih dijelova materijala. Prilikom biranja materijala za interpolaciju, odnosno rekonstrukciju označenog dijela, programu također možemo dati informaciju o tome gdje se nalazi materijal kojim želimo zamijeniti neželjeni signal i to činimo unutar polja *Direction of interpolation*. Ukoliko odaberemo opciju *Horizontal* za interpolaciju će se koristiti signal koji se nalazi s lijeve ili desne strane označenog materijala, dok *Vertical* bira signal koji se nalazi iznad ili ispod označenog segmenta, a *2D* za referencu uzima signale sa svih strana označenog segmenta. Sve tri opcije jasno su ilustrirane strelicama unutar *Spectral Repair* prozora.

#### <span id="page-27-0"></span>**7.2. MANIPULIRANJE TONSKIM VISINAMA**

 Manipuliranje tonskim visinama vrlo je zahtjevan i osjetljiv segment obrade signala u glazbenoj produkciji klasične glazbe i koristi se samo u iznimnim slučajevima. Bez obzira na mogućnost preciznog uređivanja i potencijalnih mogućnosti moramo imati na umu da ono može utjecati na prirodni tijek kretanja glazbe i zato treba voditi računa da se s ovakvim manipulacijama signala ne pretjeruje. Uzmimo za primjer da snimamo orkestar i da tijekom snimanja nismo primijetili krivi ton ili ritam u dionici nekog instrumenta. Više nemamo mogućnost za ponovno snimanje materijala te ga moramo naknadno popraviti. U tom slučaju možemo pokušati ispraviti pogreške koristeći program za manipuliranje tonskim visinama koji se zove *Melodyne*. Ovaj program nam nudi mogućnost uređivanja audio snimke na razini pojedinačnih glazbenih nota. Uz *Melodyne* možemo manipulirati visinom tona, ritmom, čak i bojom određenog tona mijenjajući mu glasnoću. *Melodyne* se služi naprednom algoritamskom analizom signala pomoću koje audio materijal može raščlaniti na pojedinačne tonske visine te nam na taj način osigurava mogućnost manipulacije pojedinih tonova. Tako možemo odabrati jedan ton koji nam se tijekom slušanja učinio na primjer preglasnim i utjecao je na cjelokupnu energetsku zvučnu sliku i jednostavno mu smanjiti glasnoću za par decibela. Također, slušajući primijetili smo krivi ritam u jednom segmentu. Potrebno je locirati mjesto krivo odsviranog ritma i u *Melodyne*-u ga urediti pomicanjem tonova prema lijevo ili desno. Prilikom snimanja pjevača primijetili smo blagi pad u intonaciji jednog tona. Zahvaljujući *Melodyne*-u taj ton možemo povući prema gore i popraviti intonaciju.

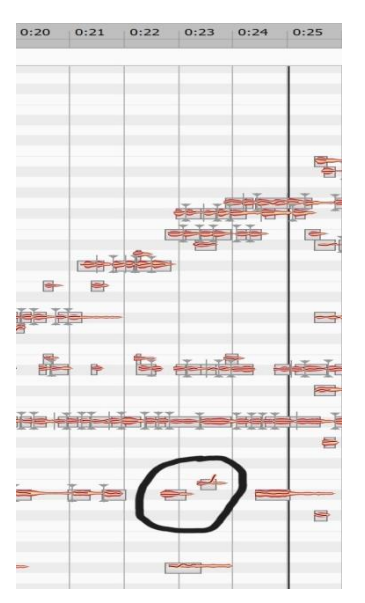

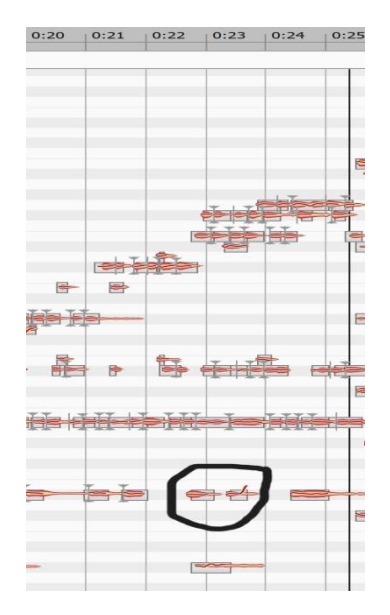

 *Slika 7.2.A Melodyne - prije Slika 7.2.B Melodyne - poslije*

 Ako pogledamo gore priložene slike možemo vidjeti detaljnu analizu pojedinačnih tonskih visina u programu *Melodyne*. Analiza na razini pojedinačnih nota u ovom programu nije uvijek idealna, ali veoma često može biti iznenađujuće precizna. Naime, pogrešna očitanja tonskih visina koje vrši program *Melodyne* mogu nastati radi preklapanja alikvotnih tonova različitih instrumenata ili različitih aktivnih tonova pojedinog instrumenta. U većini slučajeva, pogrešna očitanja tonskih visina nastaju kod većih ansambala za razliku od boljih rezultata kod solističkih instrumenata. Na slici *7.2.A* možemo uočiti dvije tonske visine koje nastupaju jedna za drugom i već je vizualno jasno da se radi o dva različita tona. U ovom konkretnom slučaju neophodno je ispraviti drugi ton. Uz pomoć notnog zapisa zaključeno je da se radi o dva ista tona i da drugi ton moramo spustiti na visinu prvog. Nakon što smo locirali mjesto pogreške u programu *Melodyne*, tonsku visinu jednostavno označimo i povučemo na odgovarajuću visinu. Na slici *7.2.B* prikazana je tonska visina nakon njene manipulacije. S obzirom na to da analize na razini pojedinačnih tonskih visina nisu uvijek precizne, manipuliranje može biti veoma nezgodan proces i može doći do neprirodnih, neželjenih zvukova i zvučnih efekata te je najbolje greške uvidjeti tijekom snimanja. Ukoliko se one ipak dogode, *Melodyne* je program koji može biti od velike pomoći, no ipak, računati na svemoguće mogućnosti ovog programa nikako nije dobro jer je ovdje riječ o spektralnoj manipulaciji tonskim visinama što za sobom povlači nužnu promjenu u boji tona. Shodno tome, manipulacije tonskim visinama se ne smiju vršiti u većem intervalskom opsegu, već treba ostati u vrlo malim pomacima, poput transpozicije od male sekunde, kada promjene u boji neće biti toliko uočljive.

#### <span id="page-29-0"></span>**8. FINALIZIRANJE SNIMKE -** *MASTERING*

 Finaliziranje snimke, odnosno *mastering*, je posljednji korak u produkciji glazbe. On se odnosni na finalno preslušavanje i uređivanje snimke prije njene distribucije. Tijekom procesa *masteringa* neophodno je odrediti globalnu glasnoću zvuka, tj. primijeniti normalizaciju signala na maksimalni mogući dinamički nivo. Također se primjenjuje usklađivanje materijala sa standardom kompakt diska (CD standard). Radi toga je potrebno izvršiti resempliranje na standardnih 44100 Hz i promijeniti rezoluciju na 16bita, a po potrebi izvršiti i *dither* manipulaciju (*dithering*).

#### <span id="page-29-1"></span>**8.1.** *DITHERING*

 Proces koji zovemo *dithering* je jedan od posljednjih koraka finaliziranja snimke, odnosno *masteringa*. *Dithering* podrazumijeva dodavanje male količine šuma na digitalni audio signal kako bi se smanjila distorzija uzrokovana kvantizacijskom pogreškom. Kvantizacija se odnosi na pretvorbu signala iz analognog u digitalni, a za to je potrebna određena brzina uzorkovanja (*sample rate*), kao i dubina bita (*bit depth)*. Kako bi se to postiglo, analogno-digitalni pretvarač (*ADC – analog to digital converter*) mora pretvoriti dijelove amplitude zvučnog vala u digitalne uzorke, odnosno u kod koji računalo može razumjeti. Tijekom kvantizacije se svaki uzorak analognog signala zaokružuje na najbližu vrijednost iz skupa vrijednosti digitalnog sustava. S obzirom na razliku vrijednosti analognog signala i vrijednosti digitalnog sustava može se dogoditi kvantizacijska pogreška čiji je rezultat distorzirani audio signal. Što je veća brzina uzorkovanja i dubina bita to je bolja audio rezolucija i manja vjerojatnost da će doći do kvantizacijske pogreške.

 Tijekom procesa *masteringa,* snimku pripremamo za kompakt disk, poznatijem pod skraćenim nazivom - CD (skraćeno od engleskog *Compact Disc*). Kako bi snimku adekvatno finalizirali neophodno je izvršiti resempliranje na standardnih 44.1 kHz i postaviti rezoluciju na 16bita. Prilikom promjene rezolucije i broja uzoraka može doći do ranije spomenute kvantizacijske pogreške koju možemo regulirati pomoću *dither*-a. *Dithering* zapravo poboljšava kvalitetu audio signala manje rezolucije tako što uklanja distorziju koja je nastala tijekom kvantizacije i mijenja je takozvanim bijelim šumom (*white noise*). Bijeli šum je vrsta

šuma koja ima jednaku jačinu preko svih frekvencijskih pojaseva. To znači da ima konstantno jednaku spektralnu gustoću što rezultira ravnomjernom distribucijom energije preko cijelog frekvencijskog spektra zbog čega se vrlo često upotrebljava u glazbenoj produkciji. Dithering možemo napraviti unutar programa *iZotope RX* otvarajući dodatan prozor koji se nalazi među opcijama grupiranim s desne strane pod nazivom *Dither*.

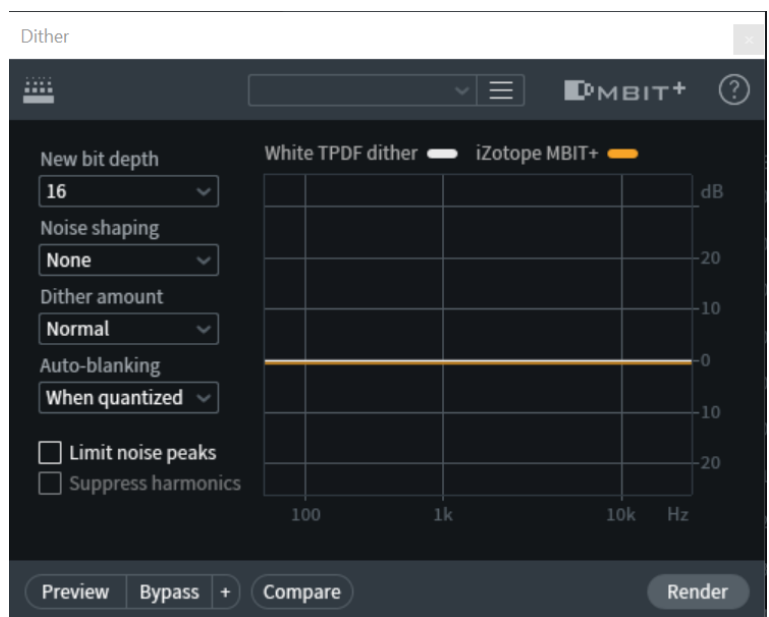

*Slika 8.1.A Prikaz Dither prozora u programu iZotope RX*

 Unutar polja označenog kao *New bit depth* neophodno je odabrati rezoluciju koja nam je potrebna za standardni format CD-a koji iznosi 16bita.

*Noise shaping* se odnosi na agresivnost oblikovanja šuma. Moguće je osigurati učinkovitiji *dithering* tako da manje šuma bude u čujnom rasponu, a više u nečujnom rasponu. Oblikovanje šuma možemo kontrolirati od *None* (bez oblikovanja), postepeno dolazeći do *Ultra* prilikom kojeg se potiskuje približno 14dB čujnog šuma.

Polje *Auto-blanking* automatski isključuje šum dithera (*dither noise*) na temelju odabrane opcije i karakteristika ulaznog signala. Opcije unutar ovog polja uključuju *Never/Off* (onemogućava automatsko isključivanje), *During/On silence* (isključuje *dither noise* kada detektira tišinu) i *When/If quantized* (isključuje *dither noise* kada je detektirani signal već ditheriran ili kvantiziran – funkcija automatskog isključivanja će isključiti *dither* sve dok ne detektira signal bez *dithera*).

Šum *ditheringa* ima vrlo nisku amplitudu, međutim nakon njegovog oblikovanja šum može biti znatno pojačan i ukupni signal može prikazivati nepoželjne vrhove. Ako takvi vrhovi nisu poželjni možemo aktivirati *Limit noise peaks* kako bi učinkovito suzbili visoke vrhove u oblikovanom šumu *ditheringa*.

Opcija *Suppress harmonics* koristi se kada prilikom skraćivanja rezolucije, s na primjer 24bita na 16bita, ne želimo koristiti *dithering*. Skraćivanje rezolucije rezultira kvantizacijskom distorzijom koja izobličava signal. Opcija *Suppress harmonics* mijenja način na koji se signal skraćuje kako bi se izbjegle harmonijske distorzije. Ova opcija ne dodaje nikakav šum *ditheringa* u signal, već modificira proces skraćivanja kako bi rezultirajući zvuk imao bolju kvalitetu. Primjenjiva je samo u načinima rada bez šuma *ditheringa* i bez agresivnog oblikovanja šuma.

 Smatram da je bitno spomenuti da se u programu *Samplitude* prilikom izrade CD-a *dithering* i resempliranje vrše automatski.

#### <span id="page-31-0"></span>**8.2. DDP FORMAT (***digital description protocol***)**

 Prije slanja snimke u CD tiskaru potrebno je izvršiti još nekoliko koraka. Snimka prije predaje mora biti postavljena u DDP formatu koji je prikladan CD formatu. DDP format sadrži naziv albuma, kao i nazive traka, ime izvođača, kompozicije i kompozitora skladbe, ISRC kod, kao i sve dodatne informacije potrebne za tiskanje albuma. Neophodno je odrediti redoslijed traka na albumu i dodati *CD Track Index* markere na svakoj traci. *CD Track Index* markeri odnose se na tekst koji će se prikazivati na CD *player*-u prilikom slušanja određene trake. U programu *Samplitude* on se postavlja tako da u gornjem lijevom meniju pritiskom na CD/DVD odaberemo polje *Indices* i zatim *Set CD Track Index*. Nakon što je *CD Track Index* postavljen na početku svake trake potrebno je upisati željeni tekst. Ponovnim odabirom CD/DVD opcije ovoga puta biramo *CD Text/MP3 ID Editor* i unutar tog prozora upisujemo nazive traka koji će se kasnije prikazivati na CD *player*-u tijekom slušanja. U istom prozoru možemo upisati i informacije kao što su ime izvođača, kompozitora, naziv skladbe i ostale potrebne informacije.

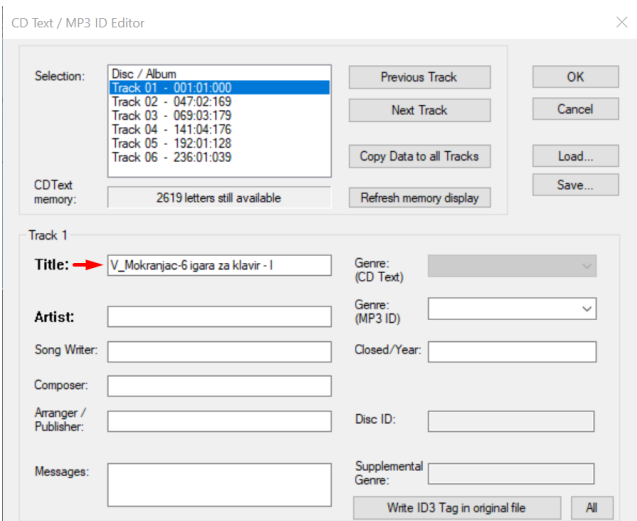

*Slika 8.2.A Prikaz CD Text/MP3 ID Editor prozora u programu Samplitude*

 *ISRC* kod (*The International Standard Recording Code*) je međunarodni sustav identifikacije zvučnih i video zapisa.<sup>8</sup> Svaki *ISRC* kod je jedinstveni identifikator za određeni snimak koji se može trajno ugraditi u proizvod kao njegov otisak prsta. Ovaj kod sastoji se od dvanaest alfanumeričkih znakova i potrebno ga je preuzeti od izdavača ili distributera i upisati u prostor označen nazivom *ISRC Code* unutar prozora *Marker/CD Index Manager* (*Samplitude > CD/DVD > CD Track/Index Manager*).

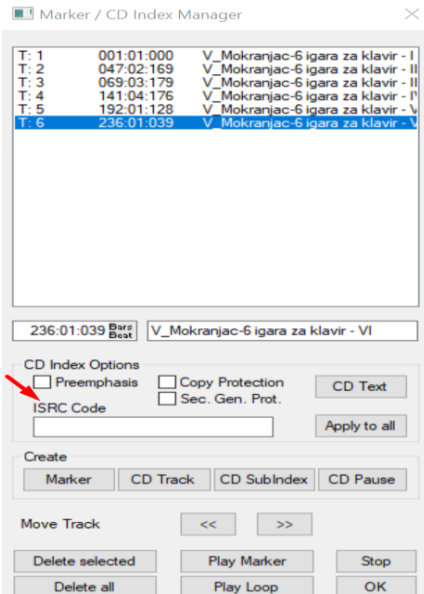

*Slika 8.2.B Prikaz Marker/CD Index Manager prozora u programu Samplitude*

<u>.</u>

<sup>8</sup> International Standard Recording Code (ISRC), *PPL UK , https://www.ppluk.com/membership/moreinformation/isrc/* (pristup 30. svibnja, 2024.)

# <span id="page-33-0"></span>**9. SNIMANJE IZ PERSPEKTIVE IZVOĐAČA**

 Za što bolji konačni rezultat bitno je imati uvid u to kako snimanje izgleda iz perspektive izvođača. Kao izvođač potrebno je razumjeti da se studijsko snimanje u potpunosti razlikuje od koncertnog izvođenja. S obzirom na to da se snimanje odvija u segmentima, preporučuje se da se izvođač pripremi za uzastopno sviranje jednog kraćeg segmenta, odnosno kraćeg dijela skladbe. Ponekad to može biti zamorno, pa je neophodno po potrebi uzimati pauze. Na snimanje je potrebno donijeti partituru s obilježenim taktovima radi lakše komunikacije s producentom. Kako bi nakon snimanja osigurali dobar materijal za obradu koji ne zahtijeva puno intervencija, osim dobrog sviranja, izvođač (ili više njih) treba paziti na to da tijekom snimanja ne dolazi to neželjenih zvukova u studiju. Na primjer, zamislimo da je u tijeku snimanje skladbe za simfonijski orkestar i izdvojeni segment u momentu snimanja izvodi sekcija gudača dok ostatak orkestra čeka znak dirigenta. U tom kontekstu bitno je razumjeti da su mikrofoni postavljeni na sve sekcije instrumenata i da su ti mikrofoni jako osjetljivi, što znači da se i najmanji šum čuje i ulazi u snimljeni materijal koji je kasnije potrebno urediti. Znajući to, u ovom primjeru ostatak orkestra koji u danom trenutku ne svira mora voditi računa o tome da ne dolazi do neželjenih zvukova kao što su recimo naglo okretanje stranica partiture, škripanje stolice, otvaranje boce vode, međusobno šaputanje itd.

 Govoreći o neželjenim zvukovima naglasila bih da sam nakon snimanja skladbe, slušajući snimljeni materijal primijetila da se u tišim segmentima jako čuje svaka promjena pedala. Nakon toga odlučila sam ponovno snimiti isti materijal bolje i mekše kontrolirajući pedal. Prema tome bih kao izvođač naglasila da prilikom snimanja klavira treba imati u vidu da se jedan par mikrofona nalazi blizu žica i prigušivača te da se svaka nagla promjena pedala može čuti i da je na to također dobro obratiti pozornost za vrijeme sviranja i snimanja kompozicije za klavir te po potrebi zatražiti dodatnu pripremu instrumenta, zajedno s pripremom kvalitetne ugodbe, tj. štimanja instrumenta.

# <span id="page-34-0"></span>**10. ZAKLJUČAK**

 Snimanje i produkcija klavirskog, kao i bilo kog drugog glazbenog djela podrazumijeva veliku posvećenost čitavog tima ljudi koji surađuju na projektu. Cijeli proces snimanja i obrade materijala obuhvaća široki spektar znanja i vještina, ali isto tako zahtijeva i istančano, istrenirano uho. Od priprema za snimanje do finaliziranja snimke, svaki korak od velike je važnosti za konačan, završni proizvod te je stoga važno imati dobar tim s visokom razinom znanja, dobrim vještinama i još boljim sluhom.

 Kao što je već ranije spomenuto, snimanje u glazbenom studiju se veoma razlikuje od sviranja na koncertu. Koncertna izvođenja vrlo često nisu idealna jer se u trenutku može podvući po neki krivi ton, može se dogoditi da nije svaka pasaža ispala prema volji izvođača, ali koncertna izvođenja sjajna su po svojoj energiji, atmosferi i ugođaju u prostoru, živosti i žaru. U studiju sve greške poput krivih nota i prljavih pasaža jednostavno možemo ispraviti tako da nekoliko puta ponovimo snimanje problematičnog mjesta, ali tada može doći do gubljenja energetske suštine glazbe. Dolazimo do pitanja kako da energiju, atmosferu i žar s koncertnog izvođenja prenesemo u glazbeni studio? Mnogi detalji, poput na primjer rasvjete u studiju mogu utjecati na kvalitetu interpretacije. Rasvjetom možemo napraviti ugodnu atmosferu koja će pomoći izvođaču u interpretiranju skladbe.

 Tijekom snimanja može doći i do izvođačke blokade koja je uzrokovana kontinuiranim ponavljanjem jednog segmenta skladbe. Tada je dobro ostaviti taj segment po strani i na njega se vratiti kasnije, a u međuvremenu snimiti neki drugi dio skladbe ili napraviti pauzu. Pauze su neizostavni dio snimanja i one bi se trebale raditi po potrebi izvođača ili ostalih sudionika snimanja. Umor itekako utječe na interpretaciju i kratki odmori često spašavaju mnoge situacije. Nakon pauze dobro je vratiti se na snimanje problematičnog segmenta skladbe. U praksi se takav pristup pokazao vrlo efikasnim.

 Snimanje i glazbena produkcija zahtijevaju timski rad svih prisutnih, a glazbeni studio sigurno nije mjesto tenzija i treme, ugodna atmosfera je jedan od ključnih elemenata procesa za kvalitetan proizvod.

# <span id="page-35-0"></span>**11. LITERATURA**

Gazeley, Jonathan. *ORTF microphone technique. A Journal of photography, computing and audio.* 05. veljače, 2013 https://jonathangazeley.com/2013/02/05/ortf-microphone-technique/ (pristup 02. lipnja, 2024.)

Karača, Igor. *Uvod u muzičku tehnologiju.* 2. izdanje. Sarajevo: Muzička akademija u Sarajevu, Institut za muzikologiju, 2013.

Messitte, Nick. *Mic Placement 101: How to Get a Great Sound. iZOTOPE.* 9. prosinca, 2022. https://www.izotope.com/en/learn/microphone-placement-101.html (pristup 12. svibnja ,2024.)

Novković, Dragan. *Produkcija muzike – tehnologije i tehnike.* Beograd: Visoka škola elektrotehnike i računarstva strukovnih studija, 2015.

Owsinski, Bobby. *The Mixing Engineer's Handbook.* 2. izdanje. Boston: Thomson Course Technology,2006.

PPL, UK. *The International Standard Recording Code (ISRC). https://www.ppluk.com/membership/more-information/isrc/* (pristup 30. svibnja, 2024.)

Savage, Steve. *Mixing and Mastering in the Box: The Guide to Making Great Mixes and Final Masters on Your Computer.* Oxford: Oxford University Press, 2014.

Senior, Mike. *Piano Recording: The SOS Guide To Capturing A Great Acoustic Piano Sound. SOS – Sound on Sound.* Siječanj, 2008. https://www.soundonsound.com/techniques/piano-recording (pristup 11. svibnja , 2024.)

Toft, Robert. *Recording classical music.* New York: Routledge, 2020.

Vrbanec, Gordan. *Muzička produkcija u kućnom studiju.* Završni rad. Koprivnica: Sveučilište Sjever, 2020.

# <span id="page-36-0"></span>**12. TONSKI ZAPISI**

Uz rad prilažem i CD pod nazivom *V. Mokranjac – Šest igara za klavir* koji je sniman u multimedijskom studiju na Muzičkoj Akademiji u Zagrebu. Cijeli proces pisanja rada pratio je praktični rad, odnosno paralelno produciranje priloženog CD-a.